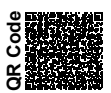

## Procédure de mise à jour du FrSky REDUNDANCY BUS à l'aide de l'émetteur **Taranis X9D Plus**

**Le version du micrologiciel (Firmware) de votre Taranis X9D/X9D Plus doit être supérieure à 2.1.** La broche d'alimentation du Smart Port du REDUNDANCY BUS est désactivée. Alimenter le REDUNDANCY  **en connectant le fil ROUGE sur une des broches VCC des voies 1 à 16.**

Etape 1 : Modifier l'ordre de vuele et GND, que poter le fil VCC sur n'importe quelle broche centrale des voies 1 à 16, puis connecter l'autre extrémémité du câble Samart Port sur les trois dernières broches en bas de la baie du module externe. Veuillez vous référer à l'image modèle ci-dessous.

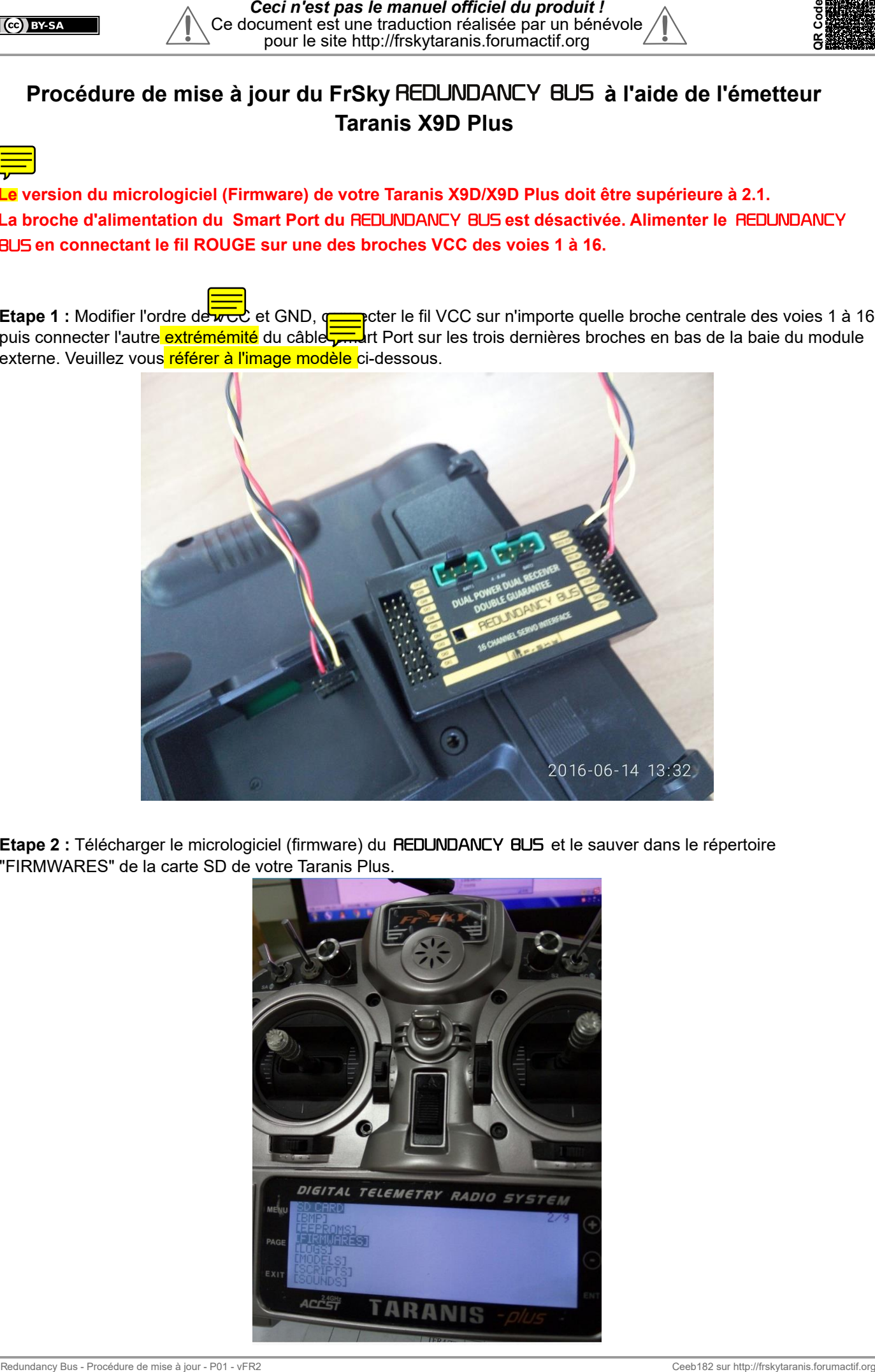

Etape 2 : Télécharger le micrologiciel (firmware) du REDUNDANCY BUS et le sauver dans le répertoire "FIRMWARES" de la carte SD de votre Taranis Plus.

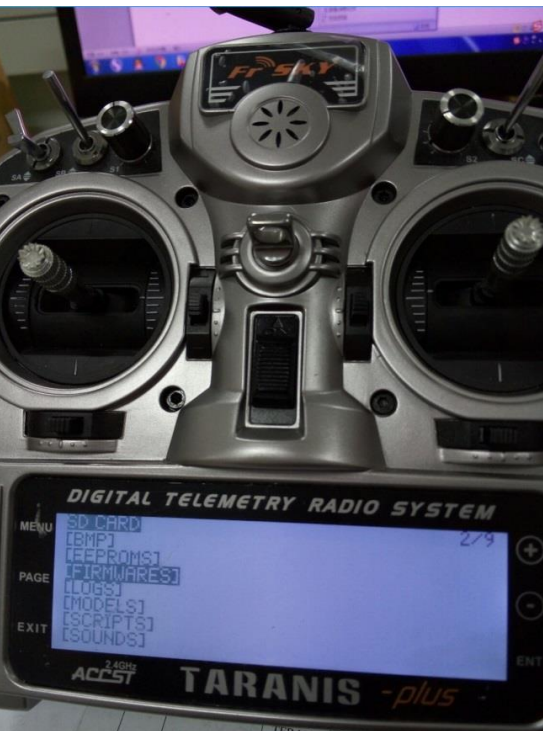

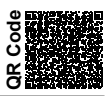

**Etape 3 :** Sélectionner le micrologiciel (firmware) nécessaire pour la mise à jour et faire un appui long, choisir "Flash Exteranl Device" pour lancer la mise à jour.

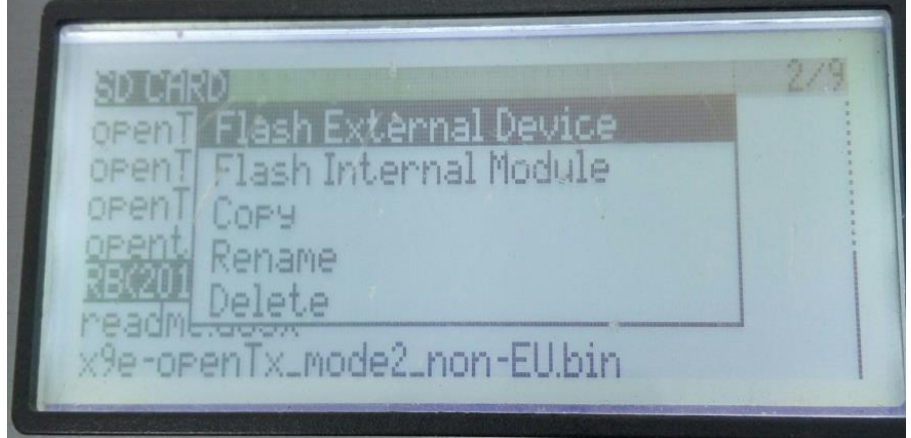

**Etape 4 :** Attendre le temps nécessaire et la radio affichera le menu précédent après avoir réussi la mise à jour.

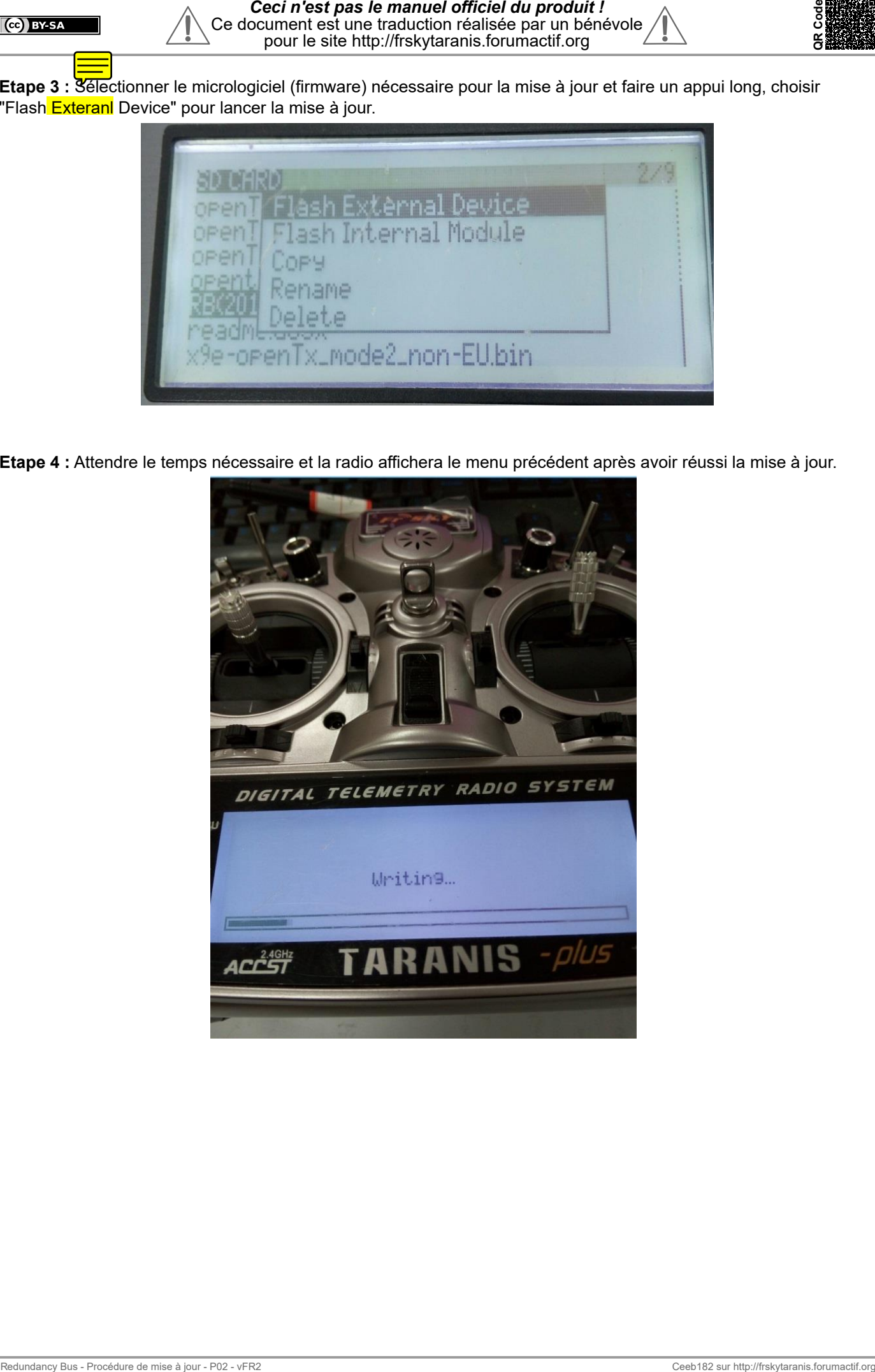